#### **Logitech Powerline Network Utility**

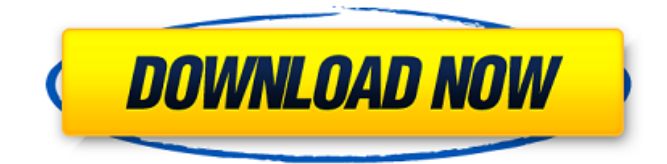

### **Logitech Powerline Network Utility Crack License Key For PC (Final 2022)**

Logitech software offers programs and tools that help solve common computer issues such as software and printer problems. These products include drivers, upgrades, accessories, virus protection, and the Logitech Media Master software. Whats New in 3.0.12.08: Major overhaul and performance optimizations Minimum of 2GB free space on C drive German language support added Minor bug fixes Logitech Media Master Software and the Logitech Media Server (users of Logitech Media Server can automatically connect their Logitech devices to their PC when they start Windows) Logitech Media Server has been updated and is now Logitech Media Server V3. After upgrading you will need to create a new Web Interface and optionally create new accounts. If you do not create new accounts you will need to do that separately and you will not be able to access your media library without logging into the server. Freeze-thaw cycles are a few new items in this version. General: Drummers focus has been taken out of Beatboost. Beatboost has been deactivated by default. There is a setting to turn off the automatic space accessor. Minimum of 2GB of free space must be on C drive. The timer for the default shutdown time for the client has been increased to 60 minutes. There is a setting to change the default domain. There are new settings for adding your own login for the Media Server. You can delete your existing login if you want to change the login name. You can remove the login from the system login if you want to remove the login from the whole system. There is a setting to determine which client type is used. The shortcuts in the popup windows have been cleaned up a bit. The login screen for the Media Server has been changed so that you can see the name of the server and some information on the server. It looks nicer in the new look skin. There is a setting to change the default skin. There is a setting to turn on or off the option to show the license on the disc image. There is a setting to have the disc image play automatically. There is a setting to set the default time for the playback. The toggle for the option to have the remote control play automatically has been turned off. There are new settings to control the playlist and URL formats. There are new settings for dictating

### **Logitech Powerline Network Utility Crack+ 2022 [New]**

\*\*\*\*\*\*\*\*\*\*\*\*\*\*\*\*\*\*\*\*\*\*\*\*\*\*\*\*\*\*\*\*\*\*\*\*\*\*\*\*\*\*\*\*\*\*\*\*\*\*\*\*\*\*\*\*\*\*\*\*\*\*\*\*\*\*\*\*\*\*\*\*\*\*\*\* The Logitech Powerline Network Utility Cracked Accounts app allows you to manage Logitech powerline devices in your home network using a user friendly and intuitive interface. The app allows you to view and manage powerline device information such as network name, device name, and device password. It can also set, modify or delete powerline device network password. A network password protection can be used to avoid unauthorised access of powerline devices over the network. With the Logitech Powerline Network Utility Cracked Version, you can manage powerline devices on the home network: Add, Set, Modify or Delete powerline device password. View and manage powerline device information such as network name, device name and device password. View diagnostic reports of your powerline network devices. Export the reports to PLC or TXT format. The Logitech Powerline Network Utility Free Download supports Windows 10, Windows 8.1 and Windows 7 operating systems. \*\*\*\*\*\*\*\*\*\*\*\*\*\*\*\*\*\*\*\*\*\*\*\*\*\*\*\*\*\*\*\*\*\*\*\*\*\*\*\*\*\*\*\*\*\*\*\*\*\*\*\*\*\*\*\*\*\*\*\*\*\*\*\*\*\*\*\*\*\*\*\*\*\*\*\* Account Login Enter your Gmail credentials to log in to your account. Login Failed Enter the username and password of your Google Account. Username

or password is incorrect Make sure your username and password are correct, and your computer is connected to the internet. Other Gmail services If you're having trouble logging in to your Gmail account, you can use the other services below to log in. They might be easier to use than the Gmail sign in page./\* \* Licensed to the Apache Software Foundation (ASF) under one or more \* contributor license agreements. See the NOTICE file distributed with \* this work for additional information regarding copyright ownership. \* The ASF licenses this file to You under the Apache License, Version 2.0 \* (the "License"); you may not use this file except in compliance with \* the License. You may obtain a copy of the License at \*\*\*\* Unless required by applicable law or agreed to in writing, software \* distributed under the License is distributed on an "AS IS" BASIS, \* WITHOUT WARRANTIES OR CONDITIONS OF ANY KIND, either express or implied. \* See the License for the specific language governing permissions and \* limitations under the License. \*/ package org.apache.commons.math3.genetics; import 6a5afdab4c

## **Logitech Powerline Network Utility Crack+ Download**

Logitech Powerline Network Utility is a free and easy-to-use utility developed by Logitech that allows you to set up, edit, and manage PWDs on your home powerline network. This application will help you manage the password for all your network devices. Each device connected to your home network will be listed automatically. A click on the device name will take you to the properties of that device. If there is no network device, this application will help you set up the network adapter. You can set a password to prevent unauthorized access and if you want to set a default PWD for all connected devices, you just have to set one. Features: \*More than 50 types of device supported including Powerline and Bluetooth devices. \*Support for all types of devices with a TTL interface including keyboard, mouse, AC outlet, light bulb, switch, refrigerator, vacuum cleaner, DVD recorder, printer, microwave, heating oven, VCR, camera, and more. \*The ability to set a default PWD for all connected devices. \*Password protection. \*Image enhancement. \*Diagnostics. Use this simple utility to add or remove powerline adapters on your home network No installation required. Just install the application on your desktop and run it. If your PC is already connected to a powerline network it will automatically show the network adapters name and show you how to add or remove them. You can also set the default password for all adapters or if you want to set a default password for all adapters. This application will help you manage your home network with a variety of features. You can create a file and download it or upload it directly to you computer from the internet. You can save these files to your computer and load them in your PC. You can use the image to set the default password for all adapters on your home network. You can use the PIN protection to set the default password for powerline devices. NOTE: \*This application is a utility and does not provide a complete solution to control a powerline network. \*This is an extract of the main features of it. \*Sometimes when the network adapters name changes the name of the extracted file will change. \*The main features are still present in the download file. \*Click on images to enlarge. \*\* Please use this link to download the program:

### **What's New In Logitech Powerline Network Utility?**

The free Logitech® Powerline™ Toolkit is a free and easy-to-use companion app for users who have Logitech HomePlug AV Powerline adapters or routers, and the Logitech HomePlug AV Adapters (while supplies last). This toolkit allows you to find existing powerline devices on your home network, view detailed technical information about your powerline devices, access device-specific documentation, manage your powerline network, and control your powerline devices with your computer using a free Logitech HomePlug AV Remote Control application. The app can be downloaded from the Logitech website or from the Google Play store for Android. Logitech Powerline Toolkit User Guide: 1. How to Use The free Logitech Powerline toolkit is a free and easy-to-use companion app for users who have Logitech HomePlug AV Powerline adapters or routers and the Logitech HomePlug AV Adapters (while supplies last). This toolkit allows you to find existing powerline devices on your home network, view detailed technical information about your powerline devices, access device-specific documentation, manage your powerline network, and control your powerline devices with your computer using a free Logitech HomePlug AV Remote Control application. The app can be downloaded from the Logitech website or from the Google Play store for Android. To access the Logitech Powerline Toolkit app, you must have the following: Running the Logitech HomePlug AV Powerline Toolkit application requires a Windows-based PC and the ability to use a Logitech HomePlug AV Powerline adapter or router. While it is compatible with macOS (Sierra and later), some features, such as advanced settings and device connections, may not be available on macOS. Accessing the toolkit can be a three-step process: Select a Logitech HomePlug AV adapter (if you have a router, make sure that it is set as the Default Gateway and that it has a static IP address) from the list of devices on the top left corner. The Logitech Powerline Toolkit will let you know whether an adapter is currently paired with your devices or not. Select a device to find its status. If the adapter or router is paired with your devices, you'll have the chance to check the details of the connected devices. For more information about the Logitech HomePlug AV powerline technology, you can follow this link.

# **System Requirements For Logitech Powerline Network Utility:**

OS: Windows 7 / 8 / 10 Processor: Core i3-3220 / Core i5-3210 / Core i5-3260 / Core i7-4590 Memory: 2 GB RAM (4 GB recommended) Graphics: Video card that supports DirectX 11 DirectX: Version 9.0c Storage: 1 GB available space for installation Additional Notes: Keyboard, mouse and speakers required for multiplayer functionality. Peach of the Spirits Welcome to Peach of the Spirits

<https://dalilasthp.wixsite.com/surlaroca/post/qtbas-crack-april-2022>

[https://zentrum-beyond.de/wp-content/uploads/2022/06/Glee\\_Folder\\_Icon\\_Crack.pdf](https://zentrum-beyond.de/wp-content/uploads/2022/06/Glee_Folder_Icon_Crack.pdf)

[http://www.acasi.org/wp-content/uploads/Transmission\\_Remote\\_Magnet\\_Friendly\\_Edition\\_\\_Crack\\_\\_\\_Activator.pdf](http://www.acasi.org/wp-content/uploads/Transmission_Remote_Magnet_Friendly_Edition__Crack___Activator.pdf)

[https://romanibook.com/upload/files/2022/06/LlNhShmeVpRV7KKz5l7Y\\_08\\_f2290874d03bb20ad03948dbe6694d48\\_file.pdf](https://romanibook.com/upload/files/2022/06/LlNhShmeVpRV7KKz5l7Y_08_f2290874d03bb20ad03948dbe6694d48_file.pdf) <http://richard-wagner-werkstatt.com/?p=20839>

<https://burewalaclassified.com/advert/scapple-crack-x64-final-2022/>

<http://www.lesbianmommies.com/wp-content/uploads/2022/06/TBIView.pdf>

<https://chaletstekoop.nl/wp-content/uploads/2022/06/marange.pdf>

[https://fryter.com/upload/files/2022/06/VtNqbyIw1oLHuuSooI4P\\_08\\_6b81a735a0e555d881cd98fdcf93a7fe\\_file.pdf](https://fryter.com/upload/files/2022/06/VtNqbyIw1oLHuuSooI4P_08_6b81a735a0e555d881cd98fdcf93a7fe_file.pdf)